# IPTC Writer

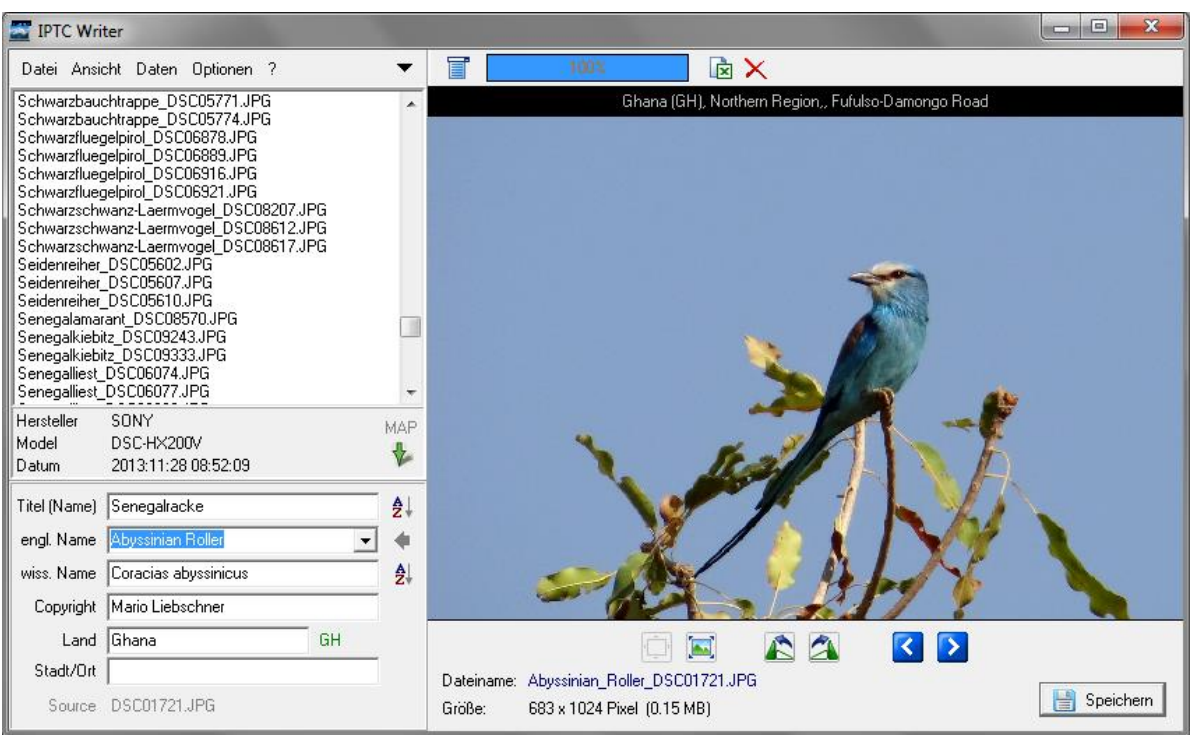

Diese Software habe ich entwickelt um meine Fotos schneller zu beschriften und sortieren zu können.

Ziel war es, einige Daten zu den Fotos, wie beispielsweise Name, wissenschaftlicher Name, Aufnahmeort, etc. direkt in die Datei zu schreiben und gleichzeitig dieser Datei einen entsprechenden Namen zu geben.

Um dies so einfach wie möglich zu tun war es mein Ziel diese Daten aus einer Datenbank auszulesen.

Ich habe mich hierfür für eine Excel-Datei (\*.xls) entschieden, da diese mit Hilfe von Daten aus dem Internet einfach zu erstellen ist.

Diese Datei kann nach belieben gestaltet werden. Es können Daten aus drei, frei definierbaren Spalten, ausgelesen werden *(siehe Pkt. 2.3.)* .

|                 |                                                        | в              | C                                                                | D                                        | E.                | E.                                                   |
|-----------------|--------------------------------------------------------|----------------|------------------------------------------------------------------|------------------------------------------|-------------------|------------------------------------------------------|
|                 |                                                        |                | <b>Land oder Region: Deutschland</b>                             |                                          |                   |                                                      |
| $\overline{2}$  | Anzahl von Spezies: 518                                |                |                                                                  |                                          |                   |                                                      |
| 3               | Anzahl global bedrohter Spezies : 18                   |                |                                                                  |                                          |                   |                                                      |
| 4               |                                                        |                | Anzahl eingeführter Spezies : 9                                  |                                          |                   |                                                      |
| 5               | Datum der letzten Überprüfung: 2012-02-22              |                |                                                                  |                                          |                   |                                                      |
| 6               | Siehe auch: http://www.birdinggermany.de/checklist.htm |                |                                                                  |                                          |                   |                                                      |
|                 |                                                        |                |                                                                  |                                          |                   |                                                      |
| 8               |                                                        | $-$ <i>LN</i>  | $\sqrt{\sqrt{a}}$ Artname - englisch<br>$\overline{\phantom{a}}$ | Artname - wissenschaftl.<br>$\mathbf{v}$ | Artname - deutsch | $\overline{\mathcal{F}}$ Bemerkungen<br>$\mathbf{v}$ |
|                 | 9 0,5                                                  |                | <b>ANSERIFORMES: Anatidae</b>                                    |                                          |                   |                                                      |
| 10 <sup>°</sup> |                                                        |                | Taiga Bean-Goose                                                 | <b>Anser fabalis</b>                     | Saatgans          |                                                      |
| $11$ 2          |                                                        | $\overline{2}$ | <b>Tundra Bean-Goose</b>                                         | <b>Anser serrirostris</b>                | Östliche Saatgans |                                                      |
| 12              |                                                        | 3.             | <b>Pink-footed Goose</b>                                         | Anser brachyrhynchus                     | Kurzschnabelgans  |                                                      |
| 13 <sup>7</sup> |                                                        | 4              | Greater White-fronted Goose                                      | <b>Anser albifrons</b>                   | Bläßgans          |                                                      |
| 14              |                                                        | 5              | Lesser White-fronted Goose                                       | Anser erythropus                         | Zwerggans         | Selten/Gelegentlich Verwundbar                       |
| 15 6            |                                                        | 6              | Graylag Goose                                                    | <b>Anser anser</b>                       | Graugans          |                                                      |
| 16              |                                                        |                | <b>Brant</b>                                                     | <b>Branta bernicla</b>                   | Ringelgans        |                                                      |

Beispiel: Excel-Datenbank

In den beiliegenden Excel-Dateien sind Makros enthalten, mit welchen man die Daten aus dem Internet automatisch in neue Tabellenblätter einfügen kann (siehe Tabellenblatt 'Hilfe')

# **1. Ausfüllen der Datenfelder**

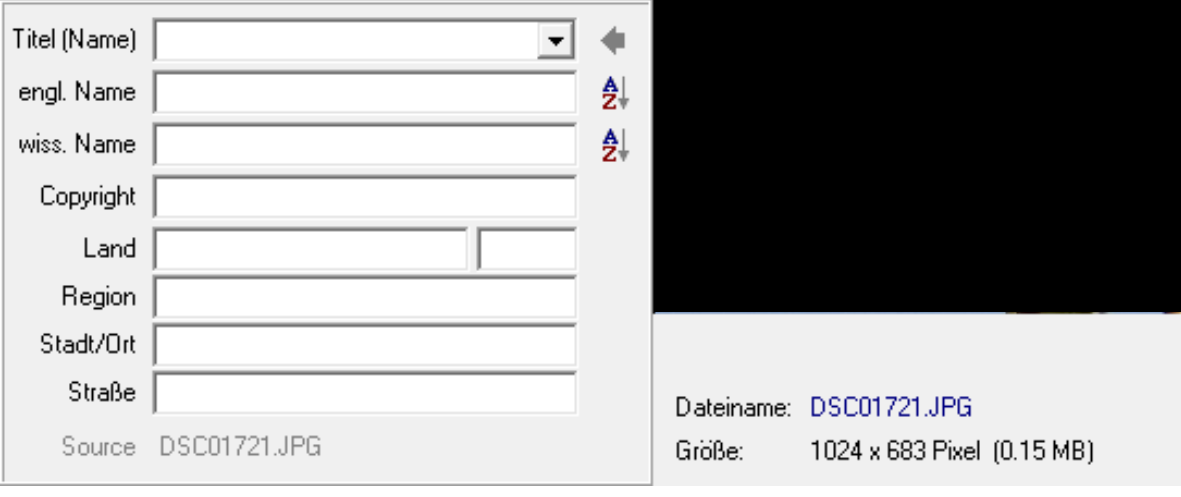

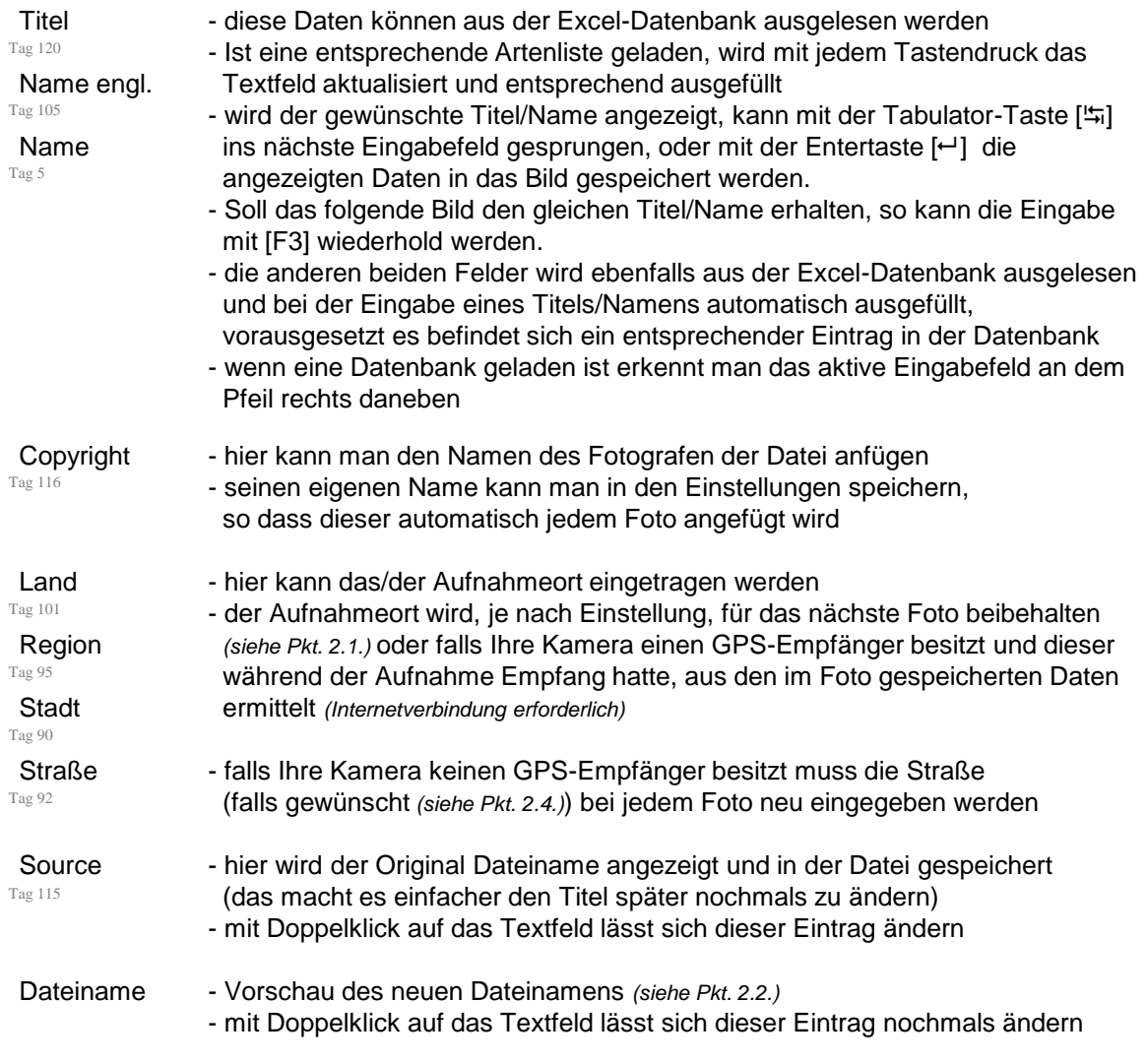

## **1.1. Symbole und farbliche Kennzeichnung**

 Sind in dem Foto GPS-Daten vorhanden und wurde die Einstellung 'GPS-Daten decodieren'*(siehe Pkt. 2.4.)* aktiviert, wird neben den Kamera-Daten die Taste [MAP] angezeigt mit welcher man sich den Aufnahmeort auf Google-Maps anzeigen lassen kann

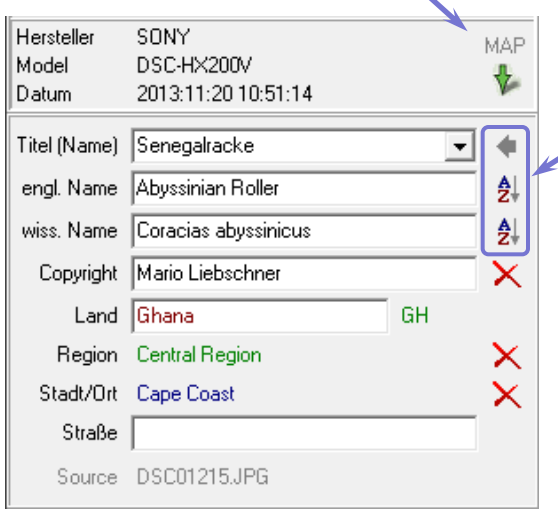

- **Wenn eine Excel-Datenbank** geladen wurde werden neben den Eingabefeldern für Titel und Name 3 Tasten angezeigt mit welchen die  $\overline{\phantom{a}}$ aktive Eingabezeile [< ] festgelegt werden kann
	- **Bei der Auswahl der Eingabezeile** werden gleichzeitig die enthaltenen Daten alphabetisch sortiert
- **Einen Unterschied in der Textfarbe** gibt es in diesen Zeilen nicht
- Der Name im Feld 'Copyright' wird je nach Einstellung *(siehe Pkt. 2.1.)* automatisch jedem Foto hinzugefügt
- Möchte man bei einem Foto einen bestimmten Eintrag nicht speichern, kann das entsprechende Feld mit Klick auf das daneben befindliche Kreutz gelöscht werden

#### **Für die Eingabefelder 'Copyright' und 'Geo-Daten' gibt es folgende farblichen Unterschiede:**

- Text schwarz: Daten sind bereits im Foto gespeichert
- Text dunkelrot: die gespeicherten Geo-Daten unterscheiden sich von den enthaltenen GPS-Daten. (werden ggf. überschrieben *(siehe Pkt. 2.4)*)
- Text grün: Geo-Daten wurden aus GPS-Daten ermittelt (noch nicht im Foto gespeichert)
- Text blau: Daten wurden aus dem vorherigem Foto übernommen (noch nicht im Foto gespeichert)

#### **1.2. Bild automatisch drehen**

 Wenn im Menü die Option 'Bild automatisch Drehen' aktiviert ist, werden Fotos, welche im Hochformat oder Kopfstehend aufgenommen wurden, automatisch in die richtige Position gedreht.

Diese Funktion wird jedoch von einigen älteren Kameramodellen nicht unterstützt.

# **2. Einstellungen**

# **2.1. Register Allgemein**

- **Bei Aktivierung dieser Einstellung** wird das eingegebene Copyright beim Speichern jedem Bild hinzugefügt
- **-** Die Taste [Speichern] wird nur aktiv, wenn ein Text geändert wurde.
- Durch drücken der [ESC]-Taste kann diese aktiviert werden
- Automatisches laden des nächsten Bildes nach dem Speichern oder drücken der Entertaste  $\left\lfloor -1 \right\rfloor$
- **Bei Aktivierung dieser Einstellungen** wird der eingegebene Ort für das nächste Bild beibehalten, sofern nicht aus GPS-Daten anders ermittelt
- Wöchentlich auf Updates prüfen (nur Info, kein automat. Update)

# **2.2. Register JPEG-Datei**

- Ist diese Einstellung aktiviert, wird der Name der bearbeiteten Datei der Einstellung entsprechend geändert. In der Zeile darunte ein Beispielname gezeigt. Der Original-Dateiname wird Bilddaten hinzugefügt.
- Hier kann eingestellt werden Original-Dateiname zusätzlich dem Titel/Name angefügt we soll. Ist diese Einstellung dea wird bei Dateien mit gleichem Titel/Name eine fortlaufende angefügt.
- Hier kann festgelegt werden welches Zeichen zwischen T Original-Dateiname eingefüg werden soll
- Ist im Titel-Text ein Leerzeich enthalten kann dieses ebenfa durch das eingestellte Trennz ersetzt werden

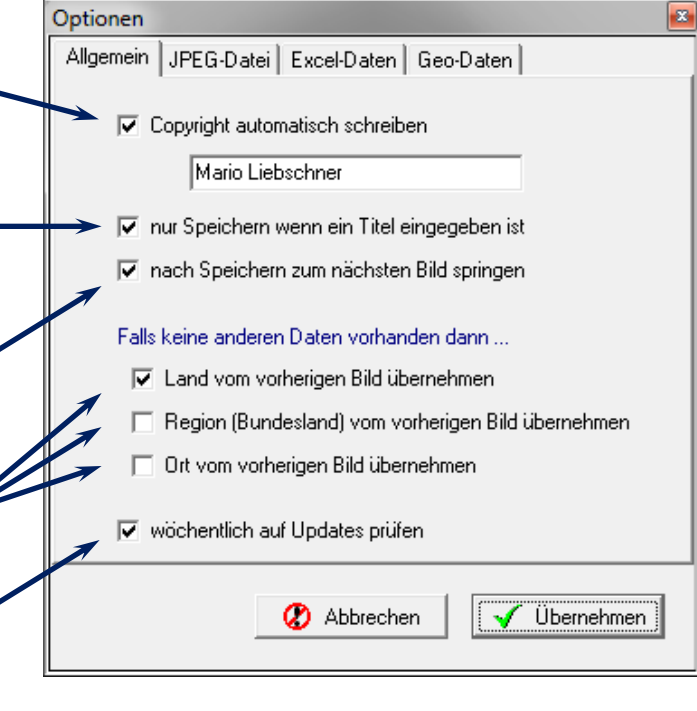

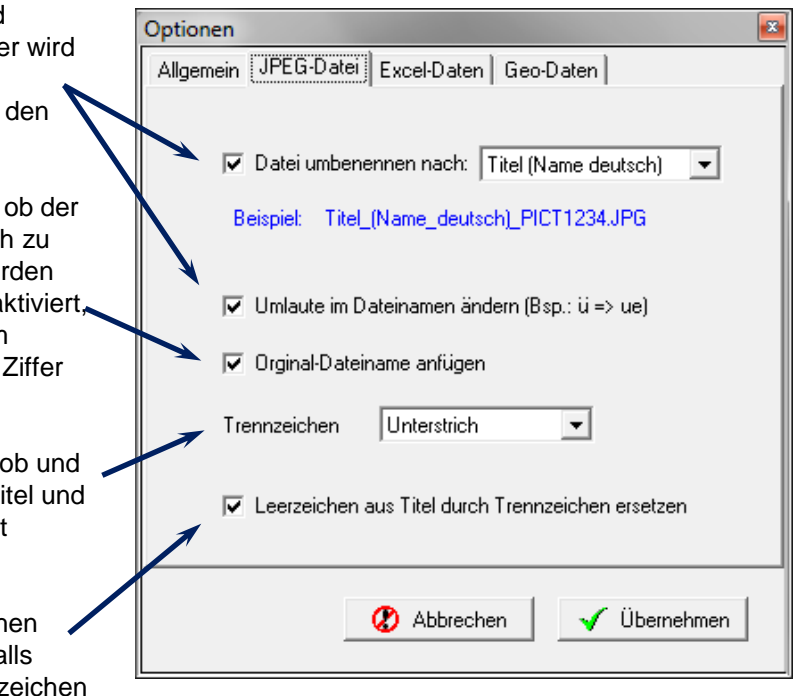

#### **2.3. Register Excel-Daten**

- **Mit Aktivierung dieser Einstellung** wird beim Starten des Programms die zuletzt verwendete Excel-Liste geladen.
- **Hier wird eingestellt ab welcher** Zeile die Daten ausgelesen werden sollen. Diese Einstellung ist für alle drei Spalten gültig.
- É **In den letzten drei Zeilen wird die** Spalte eingestellt, aus welcher die Daten geladen werden sollen. Sollen nicht alle Felder mit Daten gefüllt werden, so ist in diesem Fall eine "0" einzutragen.

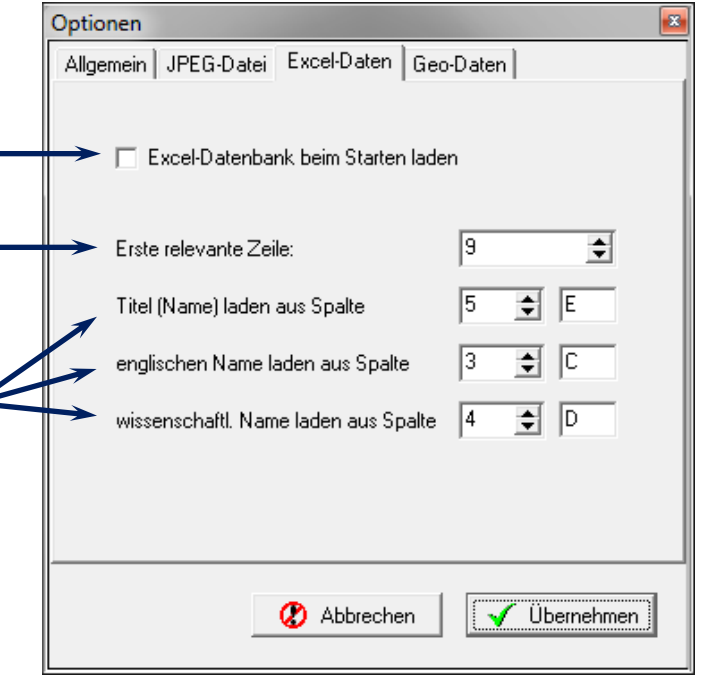

## **2.4. Register Geo-Daten**

- **Hier kann man auswählen welche** Daten bezüglich des Aufnahmeortes in das Bild gespeichert werden sollen. Wenn ein Feld deaktiviert wird, wir das entsprechende Eingabefeld ausgeblendet. Bereits vorhandene Daten werden beibehalten.
- **Falls Ihre Fotos mit GPS-Daten sind** werden diese ebenfalls ausgelesen. Sind GPS-Daten vorhanden wird die Taste [MAP] aktiviert mit welcher man sich den Aufnahmeort auf Google-Maps anzeigen lassen kann.
- **Hiermit kann der Aufnahmeort** (Land, Stadt, …) über das Internet ermittelt werden.
- **In Ist dieses Feld aktiviert werden** vorhandene Daten auch bei abweichenden GPS-Daten beibehalten.

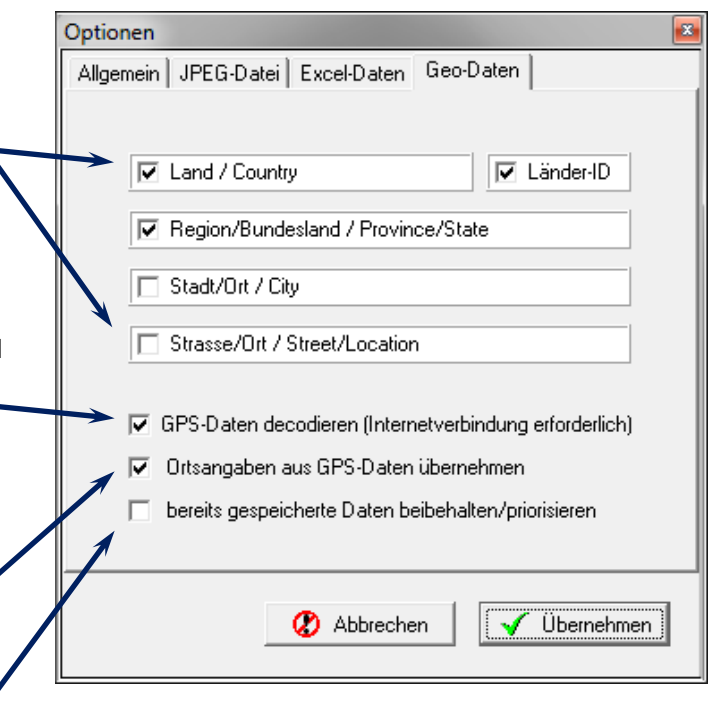

*Fehler, Kritik, Anregungen bitte senden an [m.liebschner@freenet.de](mailto:m.liebschner@freenet.de)*